*DOI 10.31483/r-108572*

## *Бойко Анастасия Владимировна Сесорова Лариса Николаевна*

# **ИСПОЛЬЗОВАНИЕ ВОЗМОЖНОСТЕЙ ВИРТУАЛЬНОЙ ОБРАЗОВАТЕЛЬНОЙ СРЕДЫ ДЛЯ ПОДГОТОВКИ ОБУЧАЮЩИХСЯ 11 КЛАССОВ К СДАЧЕ ЕГЭ ПО ИНФОРМАТИКЕ**

*Аннотация: в главе обсуждаются особенности организации подготовки обучающихся 11-х классов к Единому государственному экзамену (ЕГЭ) с использованием возможностей виртуальной образовательной среды. Авторами рассмотрен пример такой среды, созданной на основе облачного хранилища Яндекс.Диск и автоматизированного тестирования на сервисе Online Test Pad.*

*Ключевые слова: виртуальная образовательная среда, информационная образовательная среда, подготовка к ЕГЭ, Online Test Pad, Яндекс, Диск.*

*Abstract: the chapter discusses the specifics of organizing the preparation of 11th grade students for the Unified State Exam (USE) using the capabilities of a virtual educational environment. An example of such an environment created based on cloud storage and automated testing on the Online Test Pad service is considered.*

*Keywords: virtual educational environment, informational educational environment, preparation for the USE, Online Test Pad, Yandex, Disk.*

В настоящее время в России реализуется программа «Цифровая экономика Российской Федерации» [6]. Обеспечение подготовки высококвалифицированных кадров для цифровой экономики – одна из основных проблем, решение которой предусмотрено в национальной программе. Предположим, что одним из эффективных способов организации подготовки обучающихся к Единому государственному экзамену (ЕГЭ) является использование информационно-образовательной среды.

В научной литературе нет единого понимания к определению понятий «информационная образовательная среда» и «виртуальная образовательная среда».

Коллектив авторов, среди которых И.И. Еремина, Н.Н. Савицкая, А.Г. Садыкова, под информационной образовательной средой понимают сложную систему, консолидирующую интеллектуальные культурные, программно-методические, организационные и технические ресурсы, которые обеспечивают развитие возможностей продуктивной познавательной деятельности учеников.

Б.Е. Стариченко, характеризуя информационно-образовательную среду, вводит понятие контента. В рамках производственной и образовательной деятельности контент – первоочередное содержательное наполнение, которое в совокупности с аппаратными средствами, программными системами и иными технологическими решениями – выступает в качестве обеспечения информационных запросов.

В действующем Федеральном законе от 29.12.2012 №273-ФЗ «Об образовании в Российской Федерации» упоминание информационно-образовательной среды встречается в статье 16 п. 3 «…в организации, осуществляющей образовательной деятельность, должны быть созданы условия для функционирования электронной информационно-образовательной среды, …, соответствующих технологических средств и обеспечивающей освоение обучающимися образовательных программ в полном объеме независимо от места нахождения» [5].

В результате консолидации характерных черт, под информационной образовательной средой понимается – совокупность информационных, учебно-методических, технических и организационных условий, реализованная средствами информационно-коммуникационных технологий, направленная на учебный процесс и взаимосвязанная с участниками, в которой происходит самоопределение и продуктивная самореализация.

С целью формирования комплексного определения виртуальной образовательной среды, М.Е. Вайндорф-Сысоева анализирует [2] данный термин с технологической точки зрения и в организационно-коммуникативном аспекте. В первом случае виртуальная образовательная среда представляет собой информационное пространство взаимодействия субъектов образовательного процесса, посредством технологии информации и коммуникации, в состав которой входят

компьютерные средства и технологии, позволяющие управлять содержанием учебного процесса и процессом коммуницирования.

Во-вторых, это сложная самонастраивающаяся и самосовершенствующаяся коммуникативная система, посредством которой обеспечивается взаимосвязь субъектов образовательного процесса.

В результате сопоставления понятий делаем вывод, что виртуальная образовательная среда по отношению к информационной образовательной среде относится как часть к целому, и соответственно, существует и развивается исключительно в телекоммуникационном пространстве [4, с. 114–118].

Говоря о виртуальной образовательная среде (ВОС), будет придерживаться следующего ее определения: виртуальная образовательная среда – это совокупность программных и аппаратных средств, которые позволяют создавать, хранить и использовать образовательный контент, а также обеспечивают коммуникацию между участниками образовательного процесса в интернет-среде. ВОС позволяет ученикам получать знания и навыки в удобное для них время.

В настоящее время возможности обучения в виртуальной среде значительно расширились. Благодаря новейшим технологиям, преподаватели могут создавать электронные учебники, презентации и видеозаписи, а также размещать учебный материал на специальных платформах или в облачных хранилищах. Виртуальная среда стала неотъемлемой частью образовательного процесса.

Анализу возможности использования виртуального образовательного пространства при подготовке школьников к Государственной итоговой аттестации (ГИА-9) и Единому государственному экзамену (ЕГЭ-11) посвящена статья [3]. Авторы статьи [3] подчеркивают, что виртуальное образовательное пространство может с успехом использоваться на всех этапах обучения: для объяснения нового материала, для выполнения проектных работ, подготовки уроков, организации комбинированных форм обучения и др.

Кроме того, авторы считают, что создание специального виртуального образовательного пространства с заданиями для подготовки, тренировочными работами, правильным и подробным объяснением, дает возможность: реализации специализированных методов обучения за счет визуализации учебной информации; контроля за результатами усвоения материала; автоматизированной обработки результатов, т. е. после анализа работы учащихся учитель может уже к следующему уроку подобрать индивидуальное или дополнительное задание для ученика; индивидуализации обучения.

Рассмотрим организацию подготовки к ЕГЭ на примере уроков информатики. В Лицее №36 г. Нижнего Новгорода реализуется система «Недельных заданий», когда учитель информатики каждую субботу выдает обучающимся 11-х классов задания по подготовке к ЕГЭ на неделю. А именно, отправляет на эл. почту учеников те номера, которые необходимо порешать. Каждую неделю обучающиеся в свою очередь самостоятельно повторяют одну из тем, касающихся ЕГЭ по информатике и решают дома тренировочные задания из сборника по подготовке к ЕГЭ К.Ю. Полякова (https://kpolyakov.spb.ru/school/ege.htm).

В течении недели ребята могут подойти к учителю после уроков и написать стандартную проверочную работу по этой теме (в проверочной работе собраны различные варианты заданий одного из типов). Данная проверочная работа призвана определить уровень подготовки учеников по определенному типу заданий из ЕГЭ, помогает увидеть «пробелы» в знаниях. Данная система работает в Лицее уже не первый год и показывает свою эффективность наглядно: ребята сдают ЕГЭ на высокие баллы (каждый год есть 100-бальники по информатике) и поступают в престижные ВУЗы по всей стране. В чем же недостаток данной системы?

Во-первых, на учителя информатики накладывается дополнительная нагрузка – проверить еще 15–20 написанные проверочных работ на бумаге, выявить ошибки, выставить оценки и составить статистику по каждому виду заданий, что добавляется к базовым обязанностям.

Во-вторых, недостаточное использование всего потенциала цифровых ресурсов для организации подготовки обучающихся к ЕГЭ. Электронная почта – это малая часть того, что может стать помощником в данном вопросе.

В-третьих, нет никакой структуризации информации. Обучающийся самостоятельно должен находить справочный и обучающий материал по теме, что замедляет его подготовку, снижает продуктивность и мотивацию.

Исходя из вышесказанного, можно сделать вывод, что в лицее необходимо организовать виртуальную образовательную среду для подготовки обучающихся 11-х классов к ЕГЭ. Данная среда должна соответствовать следующим критериям:

1) Возможность автоматизировать сдачу тестов по темам, их проверку, выставление отметок и проведение анализа по усвоению отдельных видов заданий;

2) Использование потенциала цифровых ресурсов для систематизации информации, получения обратной связи от обучающихся, получения ими информации об отметках и сделанных ошибках.

Для организации виртуальной образовательной среды было принято использовать облачные технологии, а именно «Яндекс Диск» (https://disk.yandex.ru). Яндекс Диск является удобным и эффективным инструментом для организации виртуальной образовательной среды в школе. Его преимущества включают следующее.

1. Бесплатность: Яндекс Диск бесплатен для использования и не требует дополнительных затрат на программное обеспечение или оборудование.

2. Легкость использования: Интерфейс Яндекс Диска прост и интуитивно понятен, что позволяет быстро начать работу с ним.

3. Удобство хранения и обмена файлами: Яндекс Диск позволяет хранить и обмениваться файлами любых форматов, включая текстовые документы, презентации, изображения и видео.

4. Возможность совместной работы: Яндекс Диск позволяет нескольким пользователям работать над одним документом одновременно, что упрощает коллективную работу над проектами.

5. Безопасность: Яндекс Диск обеспечивает высокий уровень безопасности данных, что особенно важно для хранения личной информации учеников.

**5**

6. Возможность доступа к файлам из любого места: Яндекс Диск позволяет получать доступ к файлам из любого места, где есть интернет-соединение, что удобно для дистанционного обучения и работы вне школы.

В целом, Яндекс Диск является отличным инструментом для организации виртуальной образовательной среды в школе, который позволяет ученикам и преподавателям эффективно работать и обмениваться информацией в режиме реального времени.

Для автоматизации сдачи тестов по теме было принято использовать сервис Online Test Pad (https://onlinetestpad.com/).

Одним из главных преимуществ сервиса Online Test Pad перед другими это возможность создавать образовательные тесты, где суммируется количество баллов за правильные ответы, определяется процент от максимального количества баллов и автоматически выставляется оценка. Еще одним преимуществом является возможность создания вопросов разных типов, а именно: одиночный выбор, множественный выбор, ввод числа, ввод текста, ответ в свободной форме, установление последовательности, установление соответствия, заполнение пропуска (пропусков), интерактивный диктант, слайдер (ползунок), загрузка файла, голосовой ответ, информационный текст, слова из букв, фразы из слов, поиск в тексте.

Редактор вопросов поддерживает форматирование текста и загрузку изображений (рис. 1). Кроме того, можно настроить количество баллов за каждый ответ.

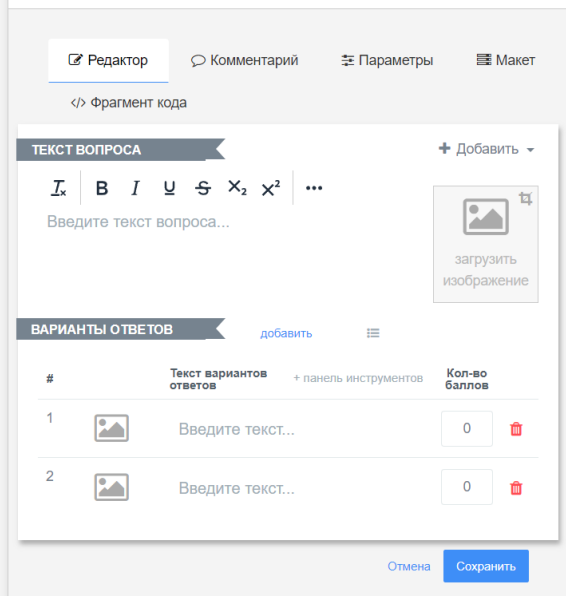

Рис. 1. Редактор вопросов сервиса Online Test Pad

Интерфейс сервиса представлен на рисунке 2. На вкладке «Дашборд» представлена общая информация о тесте: название, дата создания, количество прохождений теста, количество вопросов, направленность (образовательный тест), статус теста (он может быть открыт для прохождения или закрыт). Доступ к тесту может быть осуществлен через ссылку (основная ссылка), с помощью виджета (для встраивания теста на сайт). Кроме того, Online Test Pad предоставляет возможность публикации теста в общий доступ (в интернете) на странице своего профиля.

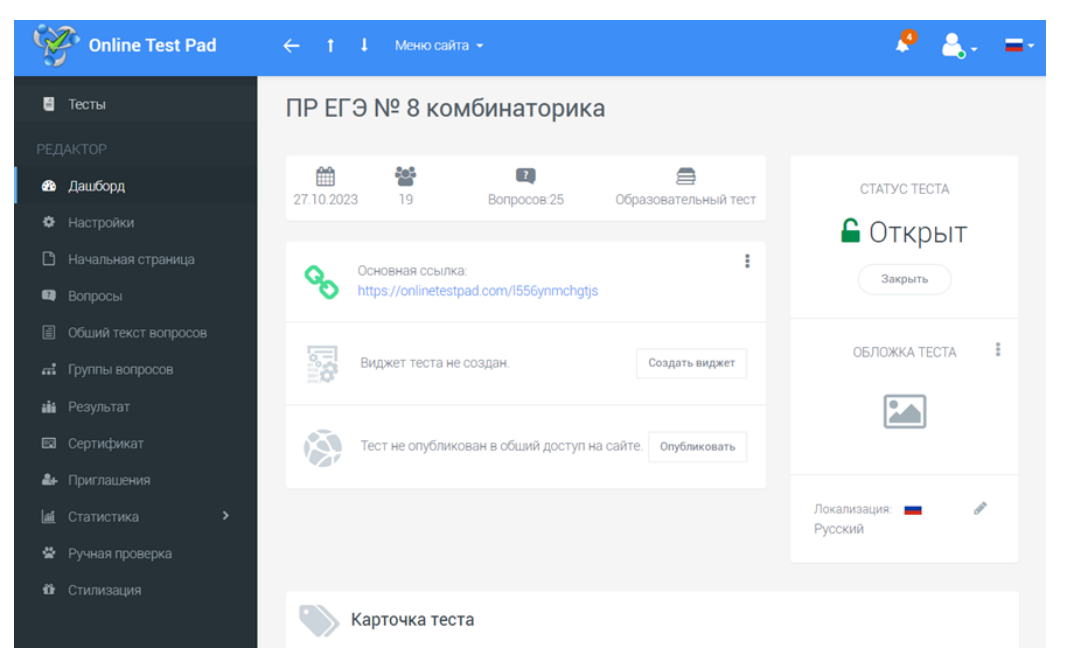

Рис. 2. Интерфейс сервиса Online Test Pad

Перейдя в настройки теста, мы можем настроить такие важные пункты, как «перемешать вопросы», «ограничить количество вопросов». Это позволяет использовать один общий банк вопросов, из которого для каждого обучающегося будет выпадать определенное количество заданий, и они будут перемешаны, что предотвратит списывание друг у друга. Для этой же цели можно включить возможность «Запретить использование кнопки «Назад» в браузере» и отключить функцию «Сразу показывать правильные ответы (и комментарии)», а также запретить копирование в буфер обмена текста вопроса.

При подготовке к ЕГЭ по информатике в каждом из типов заданий встречаются задания разного уровня сложности, но при добавлении их в общий банк вопросов сервис будет выдавать в тесте случайным образом заданное количество вопросов. Тогда складывается ситуация, при которой двум разным обучающимся могут попасться как одни только сложные, так и одни только простые вопросы. Как можно решить эту проблему с помощью сервиса Online Test Pad? Данная проблема решается с помощью настройки групп вопросов на вкладке «Группы вопросов» (рис. 3).

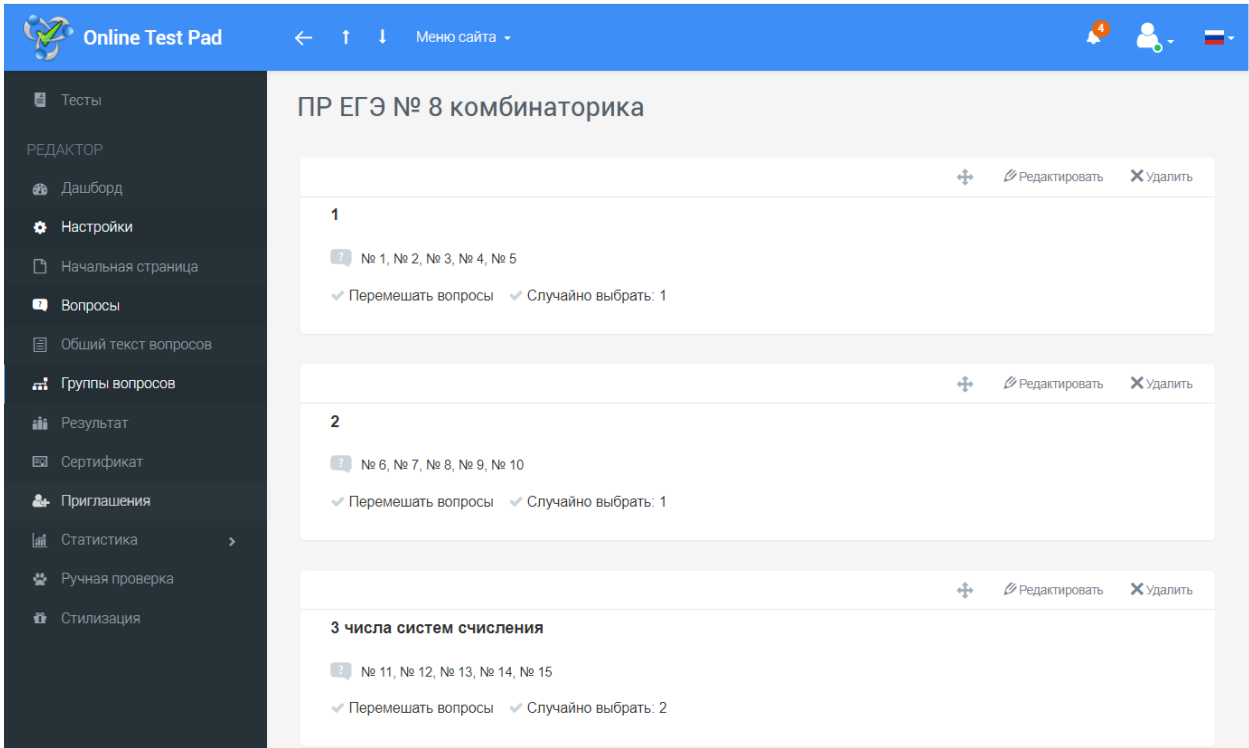

Рис. 3. Вкладка «Группы вопросов» сервиса Online Test Pad

Эта функция позволяет разбить вопросы на группы, перемешать их и настроить выборку из этих вопросов. Тогда, при прохождении теста, каждому обучающемуся будут выпадать примерно равные по степени сложности вопросы.

Еще одной приятной особенностью сервиса Online Test Pad является возможность передачи копии теста другому зарегистрированному пользователю и настройка совместного доступа (рис.4). Данная функция позволяет каждому учителю информатики настраивать тест под себя и иметь сводку по вопросам именно для своей группы обучающихся. Это снижает загруженность учителя и дает возможность совместной работы удаленно – когда каждый из учителей вносит в тест свою часть вопросов, редактирует и настраивает их.

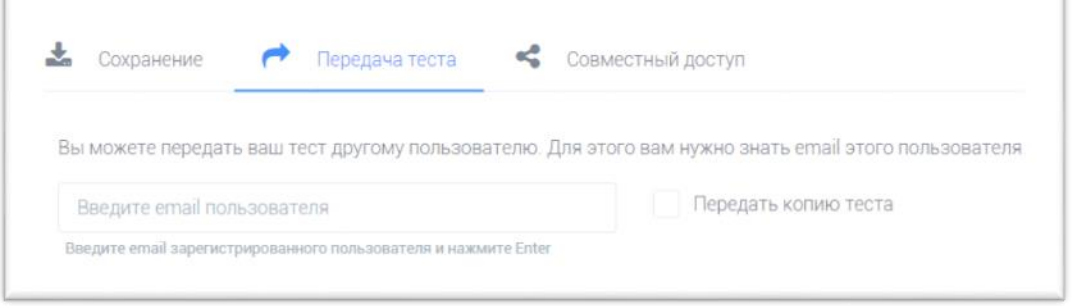

Рис. 4. Функция передачи теста и совместного доступа

Что же касается оценивания, сервис Online Test Pad предлагает рассчитывать оценку исходя из количества или процента правильных вопросов. Эти показатели можно настроить на вкладке «Результаты». Например, для теста по теме «ПР ЕГЭ №8 Комбинаторика» настроены следующие оценки (рис. 5). При 90% и выше ставится оценка «5»; при результатах от 75% до 90% (не включительно) ставится оценка «4»; если набрано от 50% до 75% (не включительно), то ставится оценка «3». Если значение правильных ответов меньше 50%, то оценка за тест будет «2».

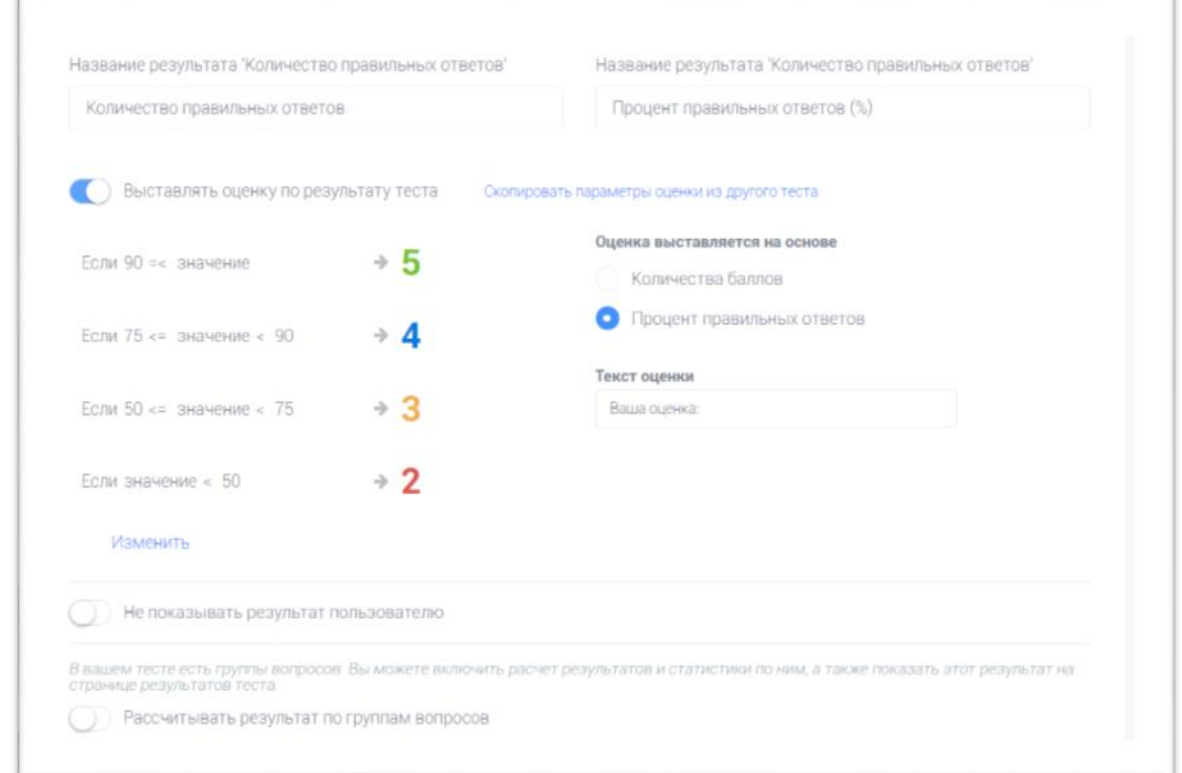

Рис. 5. Настройка результатов и оценок

Сервис Online Test Pad является очень удобным еще и потому, что предлагает учителю статистику по ответам на тест в виде графиков. Это может быть, например, статистика по количеству прохождений теста (рис. 6), где на графике видна зависимость между днями и количеством прохождений.

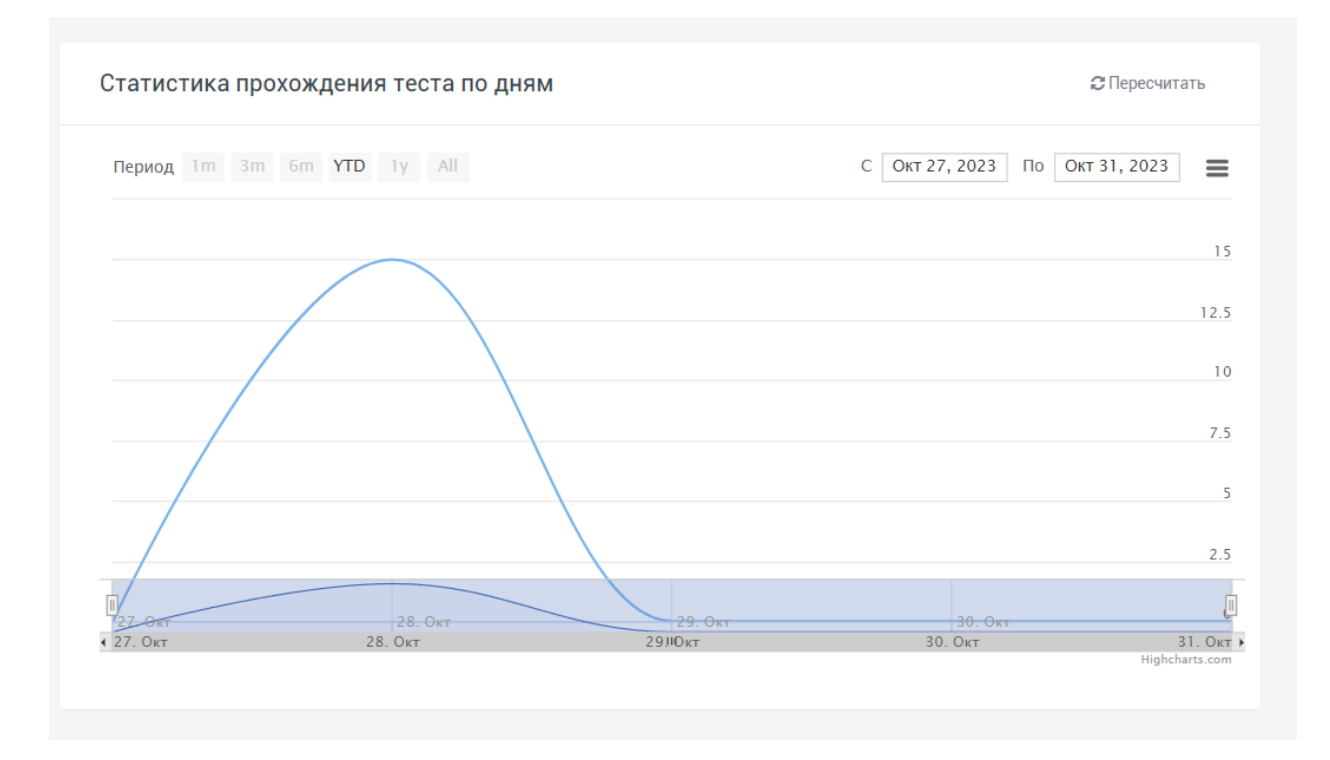

**10 https://phsreda.com Содержимое доступно по лицензии Creative Commons Attribution 4.0 license (CC-BY 4.0)**

#### Рис. 6. Статистика прохождения теста по дням

Можно посмотреть статистику ответов по каждому вопросу, где наглядно представлено, с какими вопросами у обучающихся возникли трудности, а на какие вопросы все ответили правильно. Данная статистика позволит в дальнейшем разобрать с ребятами те вопросы, с которыми появились затруднения и уделить меньше времени тем вопросам, которые им легко даются. На рисунке 7 представлен фрагмент статистики по отдельным вопросам теста по теме «ПР ЕГЭ №8 Комбинаторика».

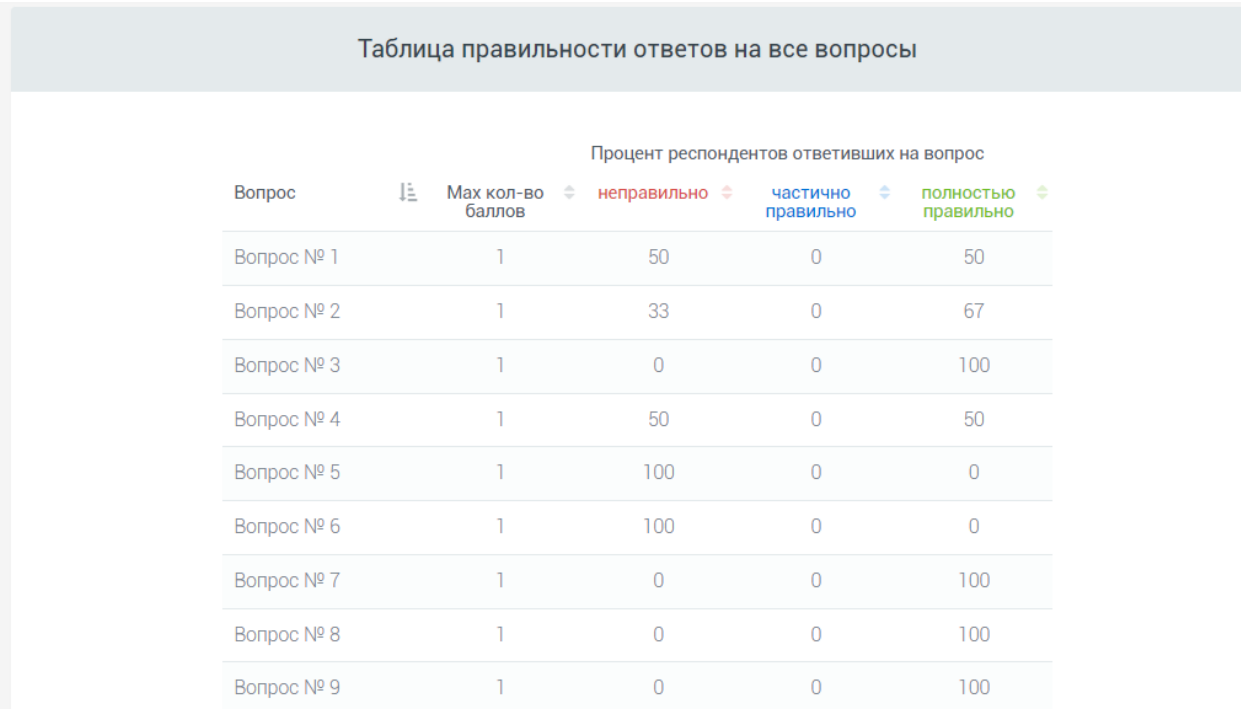

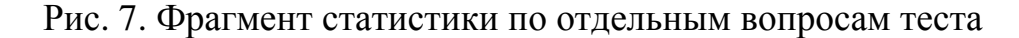

Сервис также позволяет посмотреть ответы каждого обучающегося (рис. 8).

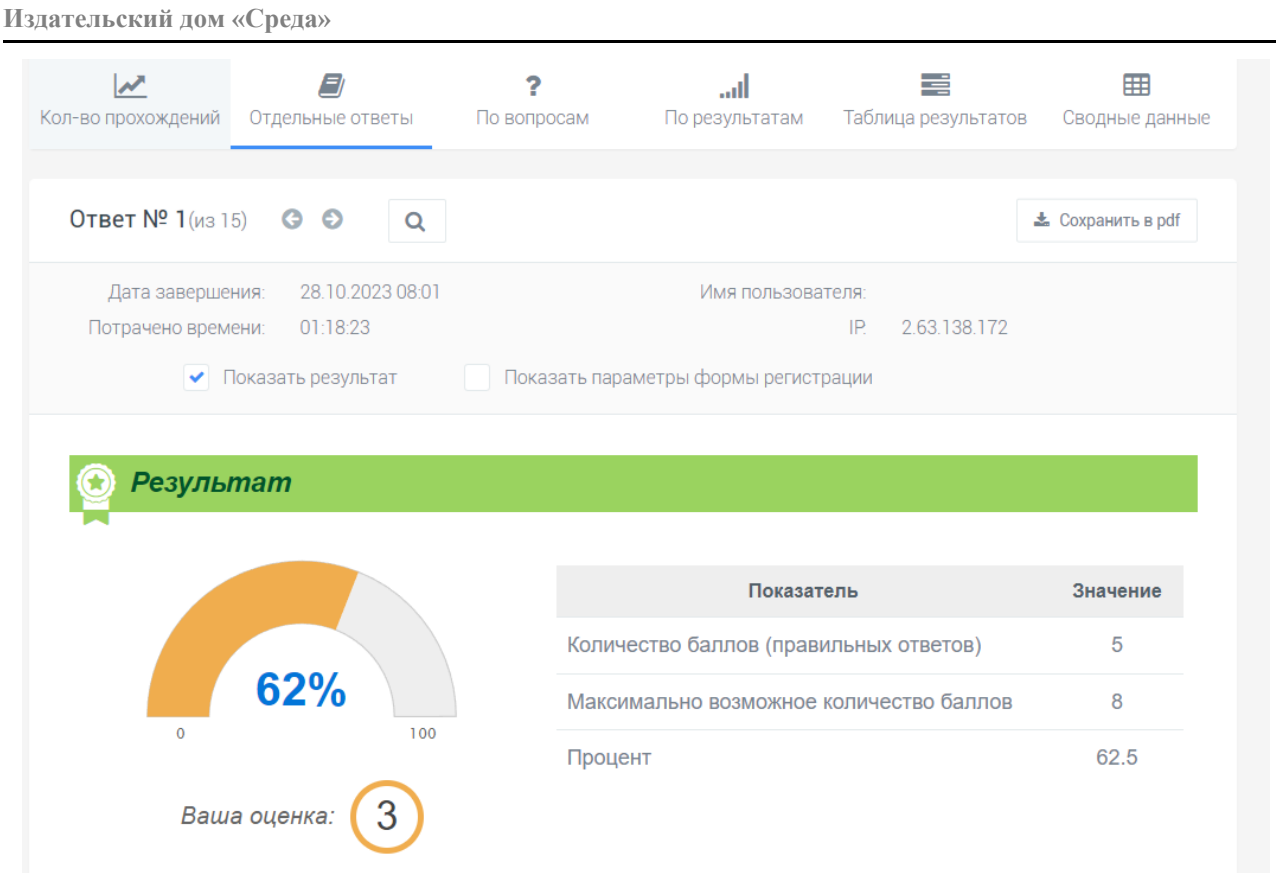

#### Рис. 8. Просмотр отдельных ответов

Кроме того, существует «статистика по результатам», где представлена общая картина прохождения теста. В таблице с результатами можно посмотреть ответы каждого отдельного обучающегося. Но что нам важнее, есть раздел «сводные данные», в котором присутствует информация по следующим данным: IP, дата завершения, потрачено времени, фамилия, имя, класс, количество правильных ответов, процент правильных ответов, оценка. А далее представлены ответы обучающегося по всем вопросам. При чем, можно добавить информацию о времени, потраченном на каждый вопрос и количестве баллов, набранных за этот вопрос.

Эти данные можно сохранить в формате электронной таблицы (Excel). Данная функция бесценна, так как позволяет учителю предоставить обучающимся информацию о сделанных ими ошибках, а ребятам – порешать данные задачи еще раз и отработать «пробелы» в знаниях. На рисунке 9 можно увидеть фрагмент примера такой сводной таблицы. Конечно, для сохранения конфиденциальности имена обучающихся на данном изображении не представлены.

|                         | H                                                          |                |             | Κ                       |             | M        | $\mathsf N$ | $\circ$ | $\equiv$<br>P<br>$\wedge$ |
|-------------------------|------------------------------------------------------------|----------------|-------------|-------------------------|-------------|----------|-------------|---------|---------------------------|
|                         | Количество<br>Процент<br>правильных<br>правильных<br>класс |                |             | Ваша оценка:            | Bonpoc Nº 1 |          |             |         | Bonpoc Nº 2               |
| $\overline{2}$          |                                                            | <b>ОТВЕТОВ</b> | ответов (%) |                         | Ответ       | Время    | Балл        |         |                           |
| $\overline{\mathbf{3}}$ | <b>11A</b>                                                 | 5              | 62,5        | $\overline{\mathbf{3}}$ |             |          |             |         |                           |
| $\overline{4}$          | <b>11A</b>                                                 | 4              | 50          | 3                       | 256         | 615 сек. | 1 из 1      |         |                           |
| 5                       | 11A                                                        | 6              | 75          |                         |             |          |             |         |                           |
| 6<br>-                  | 11A                                                        |                | 50          |                         |             |          |             |         |                           |
| $\overline{7}$          | <b>11A</b>                                                 |                | 50          |                         |             |          |             | 4096    | 429 сек.                  |
| 8                       | 11A                                                        | 5              | 62,5        | 3                       |             |          |             | 4036    | 313 сек.                  |
| $\overline{9}$          | 11A                                                        | 4              | 50          | $\overline{3}$          | 255         | 228 сек. | 0 из 1      |         |                           |
| 10                      | <b>11A</b>                                                 | 3              | 37,5        |                         |             |          |             |         |                           |
| 11                      | <b>11A</b>                                                 | 5              | 62,5        | 3                       |             |          |             |         |                           |
| 12                      | 11A                                                        | 5              | 62,5        | $\overline{\mathbf{3}}$ |             |          |             | 4036    | 348 сек.                  |
| 13                      | <b>11A</b>                                                 | 8              | 100         | 5                       |             |          |             |         |                           |
| 14                      | 115                                                        | 1              | 12,5        | $\overline{\mathbf{2}}$ | 255         | 887 сек. | 0 из 1      |         |                           |
| 15<br>-                 | 116                                                        | 3              | 37,5        |                         |             |          |             |         |                           |
| 16                      | 115                                                        |                | 50          |                         |             |          |             |         |                           |
| 17                      | 115                                                        | 3              | 37,5        | $\overline{2}$          | 256         | 297 сек. | $1$ из $1$  |         |                           |

Рис. 9. Сводная таблица по результатам теста

Авторами была создана виртуальная образовательная среда на основе сервисов Яндекс.Диск и Online Test Pad. На Яндекс.Диск была создана папка «Подготовка к ЕГЭ», в которой каждую неделю добавляются новые папки, согласно теме «Недельного задания». На рисунке 10 представлен внешний вид данной папки.

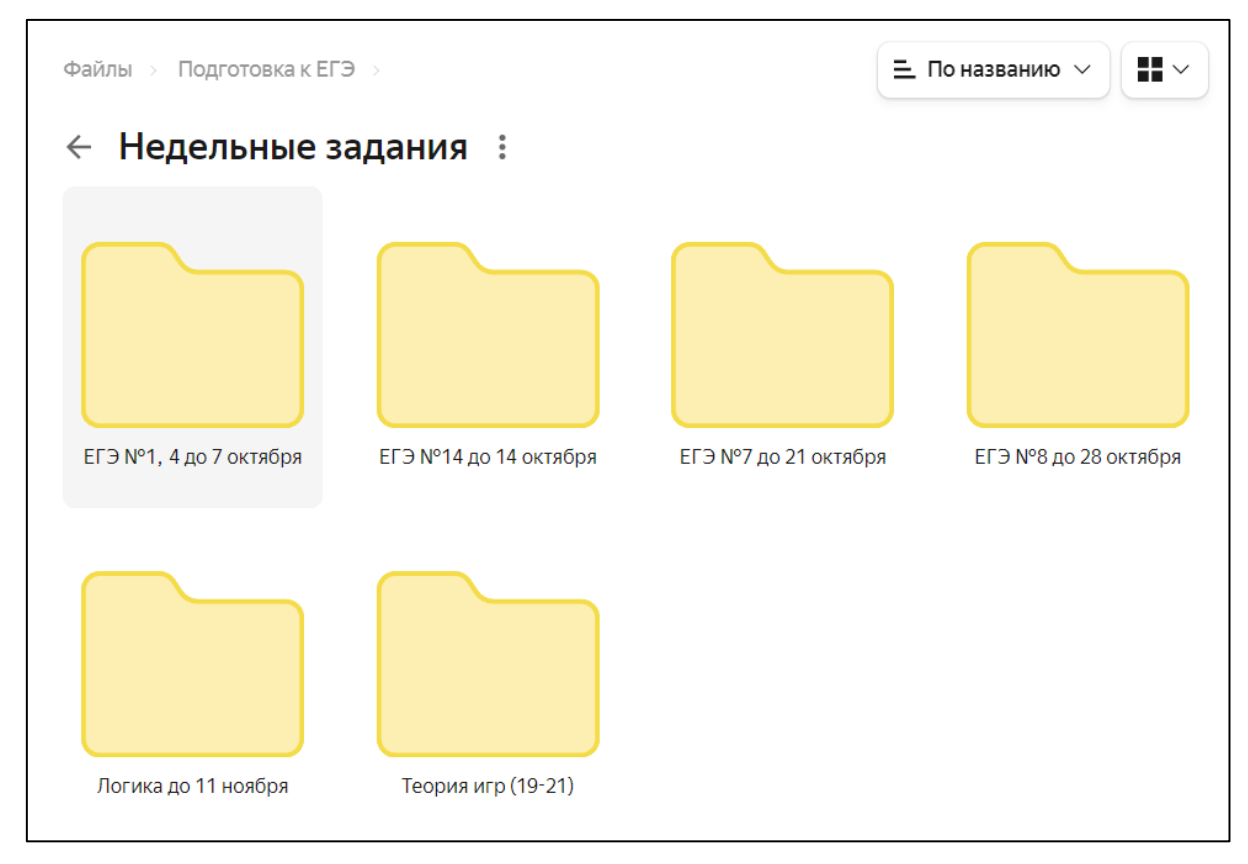

### Рис. 10. Содержание папки «Подготовка к ЕГЭ»

Внутри каждой папки представлены обучающие материалы, задачи для решения дома, полезные ссылки, видео-уроки и видео-разборы по темам ЕГЭ (рис. 11).

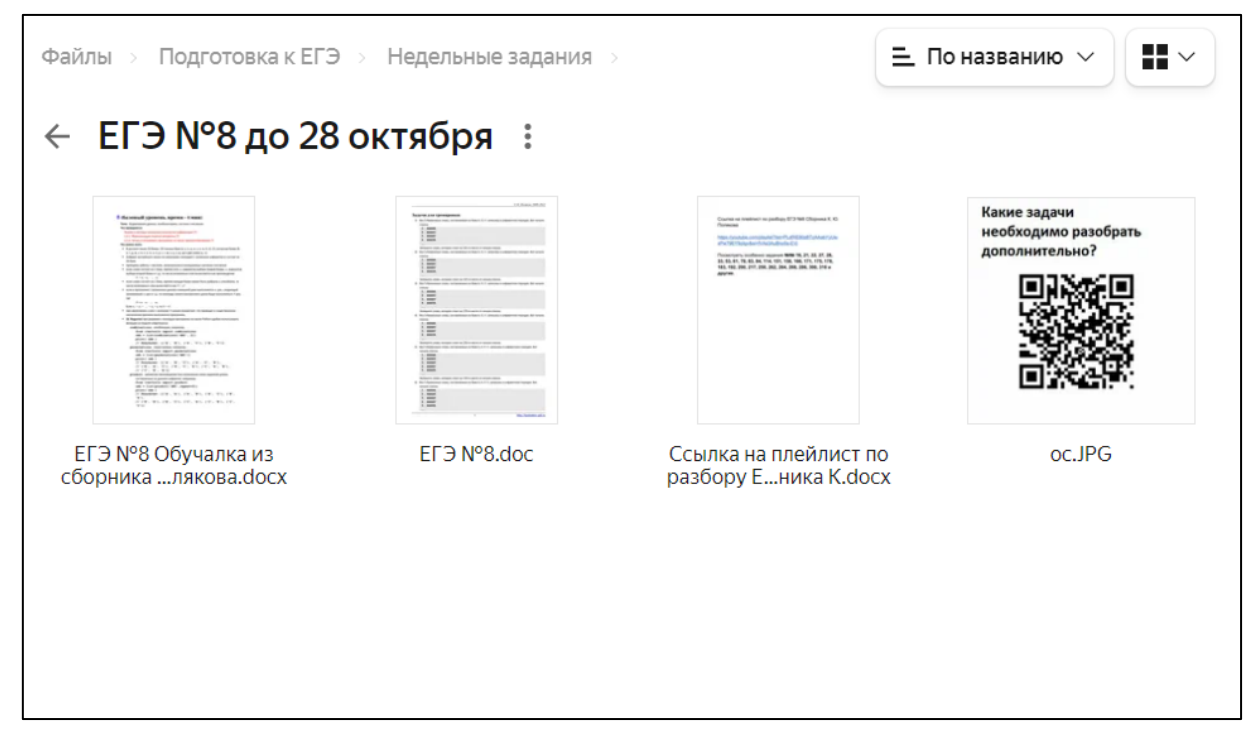

Рис. 11. Содержание папки «ЕГЭ №8 до 28 октября»

Например, в папке «ЕГЭ №8 до 28 октября» представлены обучающие материалы из сборника К.Ю. Полякова, задачи для тренировки, ссылка на плейлист с разорами задач, а также QR-код с ссылкой на форму обратной связи, где ребята могут отправить номера задач, с которыми они не смогли справиться самостоятельно (рис. 12).

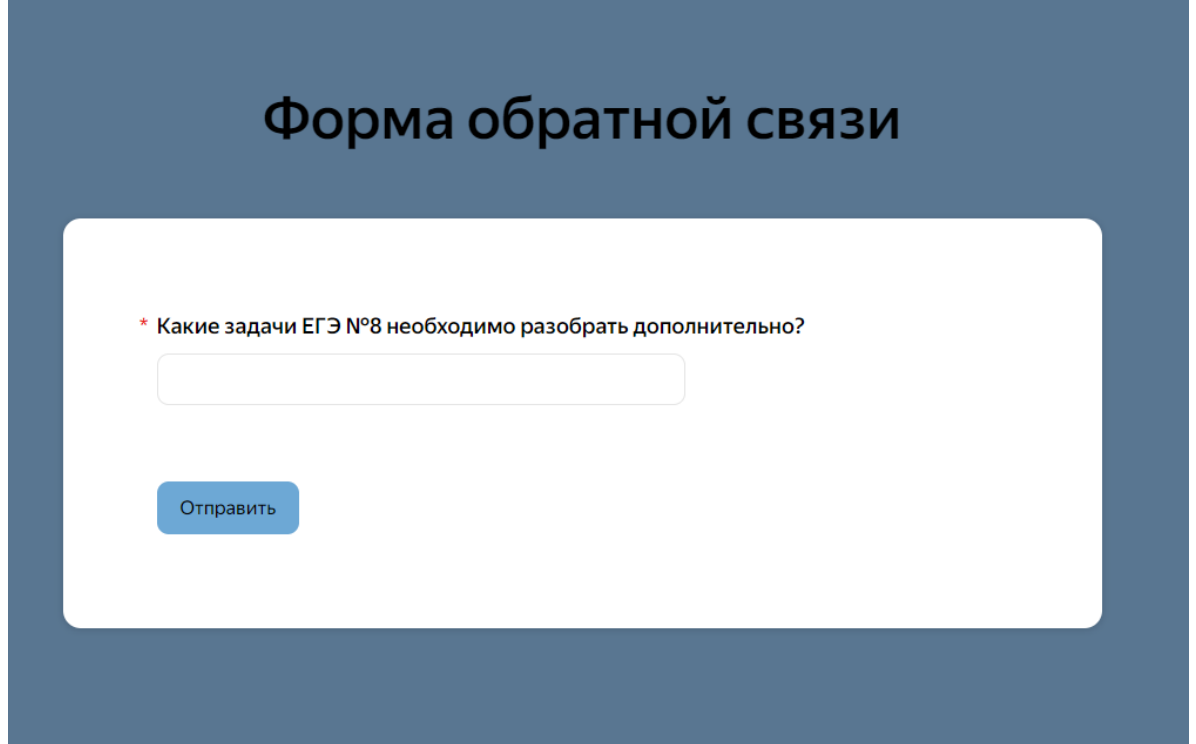

Рис. 12. Форма обратной связи

Все, что нужно обучающимся для доступа к данной системе это ссылка, которую педагог высылает на эл. почту и номера задач, которые необходимо порешать. Подготовившись за неделю по теме «Недельного задания», ребята в субботу пишут тест, созданный с помощью сервиса Online Test Pad. Они сразу видят оценку как результат их подготовки, а после учитель присылает им сводную таблицу с их ответами и тексты вопросов, чтобы ребята могли посмотреть и решить снова те задачи, в которых они ошиблись.

Конечно, оценки за эти тесты нельзя поставить в журнал, ведь большинство тем это повторение 10 класса. Как же тогда мотивировать обучающихся к работе и не «терять» их результаты? Для этого также может быть использован функционал облачного хранилища Яндекс. Данные по оценкам учитель может занести в таблицу и по мере прохождения тестов заполнять ее. Также, можно предусмотреть систему рейтинга, которая будет поднимать дух соперничества между ребятами и мотивировать их заниматься усерднее. На рисунке 13 представлен пример такой таблицы.

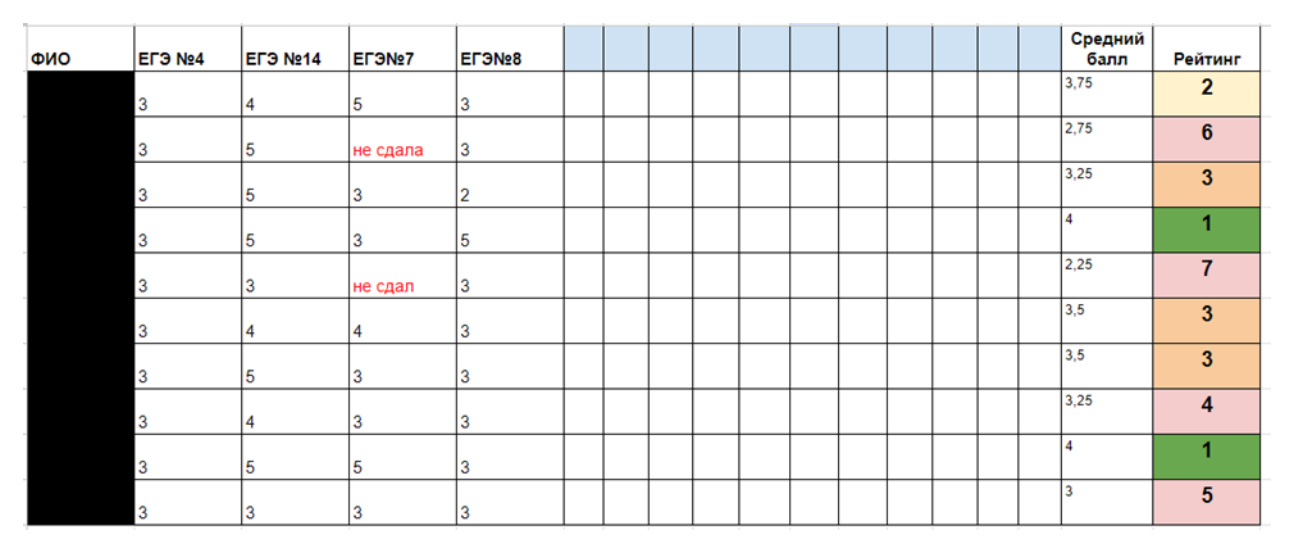

Рис. 13. Таблица оценок за тесты по темам ЕГЭ

Такая таблица наглядно отражает степень подготовки обучающегося и может быть показана родителям на родительском собрании. Доступ к данной таблице для обучающихся может быть предоставлен через ссылку «на чтение».

Таким образом, использование виртуальной образовательной среды, а именно сочетание сервисов Яндекс.Диск и Online Test Pad поможет: структурировать материал по темам из ЕГЭ; получать обратную связь от учеников; хранить

всю информацию в одном месте с удобным доступом по ссылке; сократить время на проверку каждой работы и получать наглядные результаты, а также статистику по каждому из заданий; повысить мотивацию обучающихся в подготовке к экзамену и отслеживать каждую неделю их результат; найти «пробелы» в знаниях и отработать их самостоятельно или проконсультироваться с учителем; работать удаленно в удобное для обучающихся время.

#### *Список литературы*

1. Аймалетдинов Т.А. Цифровая грамотность российских педагогов. Готовность к использованию цифровых технологий в учебном процессе / Т.А. Аймалетдинов, Л.Р. Баймуратова, О.А. Зайцева [и др.]. – М.: Изд-во НАФИ, 2019. – 84 с.

2. Вайндорф-Сысоева М.Е. Виртуальная образовательная среда: категории, характеристики, схемы, таблицы, глоссарий / М.Е. Вайндорф-Сысоева.

3. Ермакова Е.Е. Анализ использования виртуального образовательного пространства при подготовке школьников к ГИА-9 и ЕГЭ-11 / Е.Е. Ермакова, Г.Б. Прончев // Актуальные задачи педагогики: материалы III Междунар. науч. конф. (г. Чита, февраль 2013 г.). – Т. 0. – Чита: Молодой ученый, 2013. – С. 186– 187 [Электронный ресурс]. – Режим доступа: https://moluch.ru/conf/ped/ archive/67/3443/ (дата обращения: 29.10.2023). EDN VTEHAD

4. Минина А.М. Подходы к определению виртуальной образовательной среды / А.М. Минина // Формирование инженерного мышления в процессе обучения. Материалы международной научно-практической конференции / отв. ред. Т.Н. Шамало. – 2019. – С. 114–118.

5. Об образовании в Российской Федерации: Федеральный закон №273-ФЗ от 29.12.2012 г. // Российская газета. – 31.12.2012. – №303.

6. Паспорт национальной программы «Цифровая экономика Российской Федерации» [Электронный ресурс]. – Режим доступа: https://ar.gov.ru/ru-RU/document/default/view/544

**Бойко Анастасия Владимировна –** магистрант ФГБОУ ВО «Нижегородский государственный педагогический университет им. К. Минина», Россия, Нижний Новгород.

**Сесорова Лариса Николаевна** *–* соискатель, учитель МАОУ «Лицей №36», Россия, Нижний Новгород.